# 配置Windows 2008 NPS伺服器的RADIUS - WAAS AAA J

## 目錄

簡介 必要條件 需求 採用元件 配置步驟 1. WAAS中央管理器 2. Windows 2008 R2 -NPS伺服器配置 3.為RADIUS使用者帳戶配置WAAS CM 驗證 疑難排解 相關資訊

# 簡介

本檔案介紹在Cisco廣域應用程式服務(WAAS)和Windows 2008 R2網路原則伺服器(NPS)上設定遠 端驗證撥入使用者服務(RADIUS)的程式。

預設WAAS配置使用本地身份驗證。Cisco WAAS還支援RADIUS和終端訪問控制器訪問控制系統 (TACACS+)進行身份驗證、授權和記帳(AAA)。 本文檔僅介紹一台裝置的配置。但是,這也可以在 裝置組下完成。所有配置必須通過WAAS CM GUI應用。

一般WAAS AAA配置在[Cisco廣域應用服務配置指南配](/content/en/us/td/docs/app_ntwk_services/waas/waas/v623/configuration/guide/cnfg/admin.html#15073)置管理登入身份驗證、授權和記帳一章下提 供。

作者:Hamilan Gnanabaskaran,思科TAC工程師。

由Cisco TAC工程師Sanaz Tayyar編輯。

## 必要條件

### 需求

思科建議您瞭解以下主題:

- WAAS  $5 \times 6 \times$
- Windows NPS伺服器
- AAA RADIUS

### 採用元件

本文中的資訊係根據以下軟體和硬體版本:

- Cisco WAAS Virtual Central Manager(vCM)
- $\cdot$  WAAS 6.2.3.b
- Windows 2008 NPS

本文中的資訊是根據特定實驗室環境內的裝置所建立。文中使用到的所有裝置皆從預設組態來啟動 。如果您的網路運作中,請確保您瞭解任何指令可能造成的影響。

#### 相關產品

本檔案也適用於以下硬體和軟體版本:

- vWAAS、ISR-WAAS和所有WAAS裝置
- WAAS 5.x或WAAS 6.x
- WAAS作為應用程式加速器的中央管理器

附註:APPNAV-XE不支援此配置。路由器AAA將配置推送到APPNAV-XE。

## 配置步驟

需要應用以下配置:

- 1. WAAS中央管理器
- 1.1 AAA RADIUS配置
- 1.2 AAA身份驗證配置
- 2. Windows 2008 R2 NPS伺服器配置 2.1 RADIUS客戶端配置 2.2網路策略配置

3.為RADIUS使用者帳戶配置WAAS CM

#### 1. WAAS中央管理器

1.1在WAAS Central manager中,在Configure>Security>AAA>RADIUS下建立RADIUS伺服器。

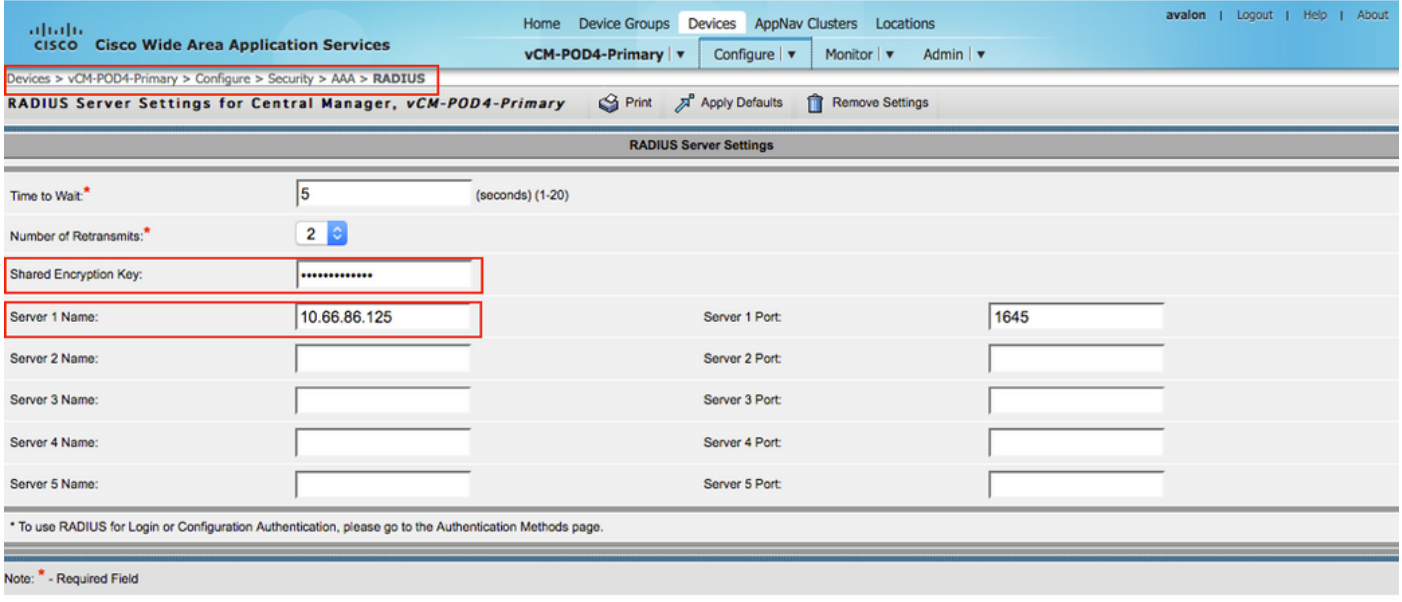

#### 1.2在Configure>Security>AAA>Authentication Methods下配置身份驗證方法以反映RADIUS。

選擇主要身份驗證方法作為RADIUS,選擇輔助身份驗證方法作為本地。因此,發生RADIUS故障時 ,客戶可透過本機帳戶登入。

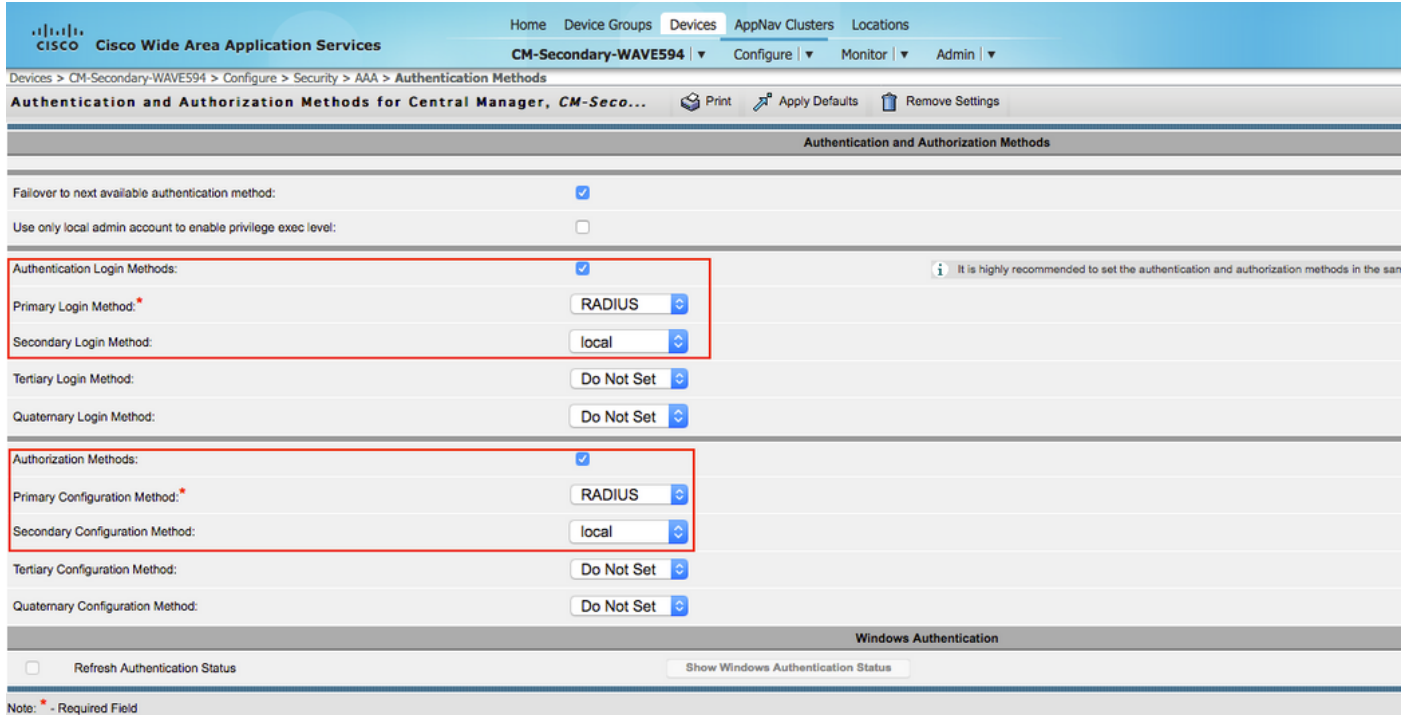

### 2. Windows 2008 R2 -NPS伺服器配置

2.1在Windows 2008 R2 - NPS伺服器中,建立WAAS裝置IP作為RADIUS客戶端。

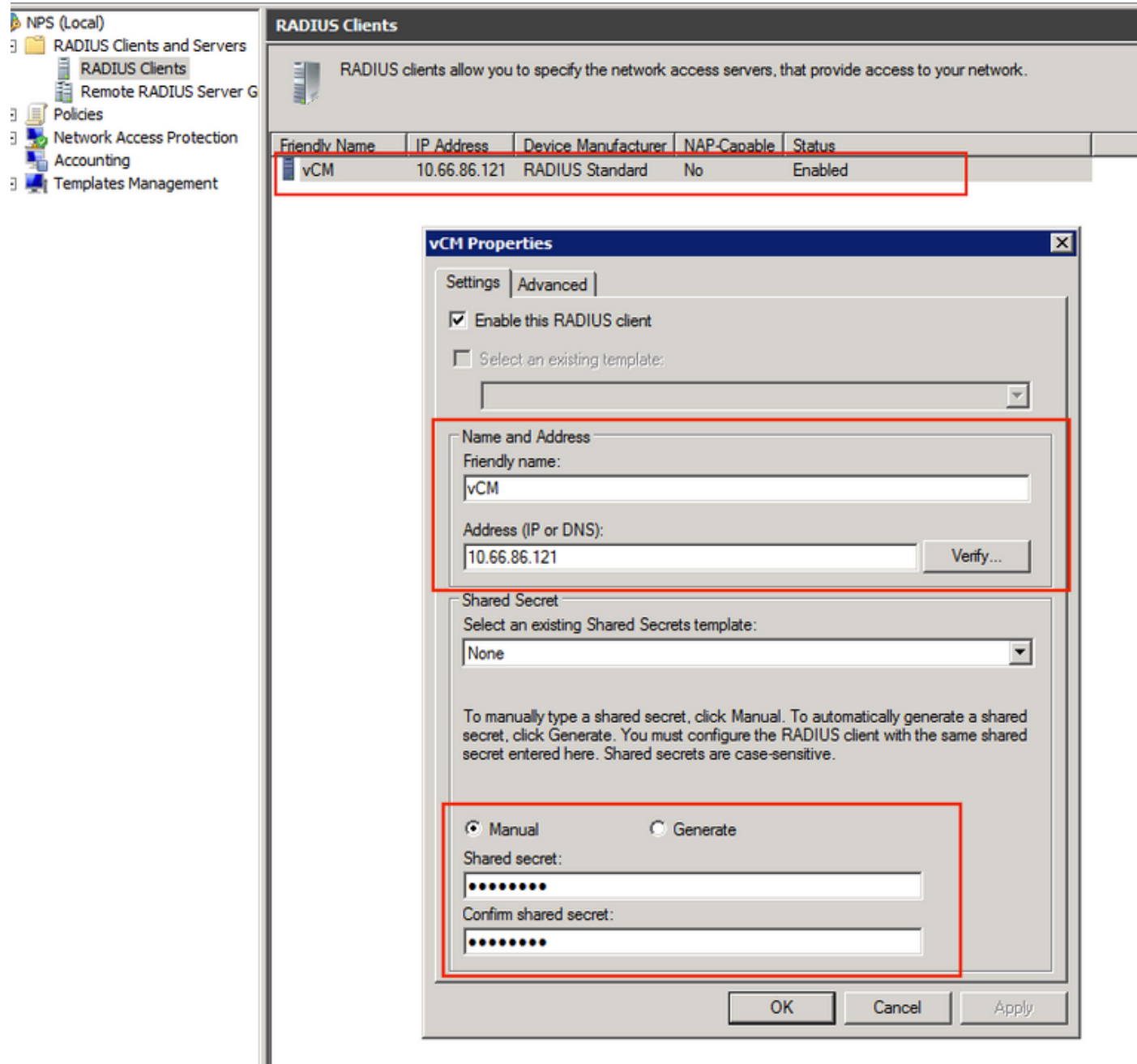

2.2在Windows 2008 R2 - NPS伺服器中,建立與WAAS裝置匹配的網路策略並允許身份驗證。

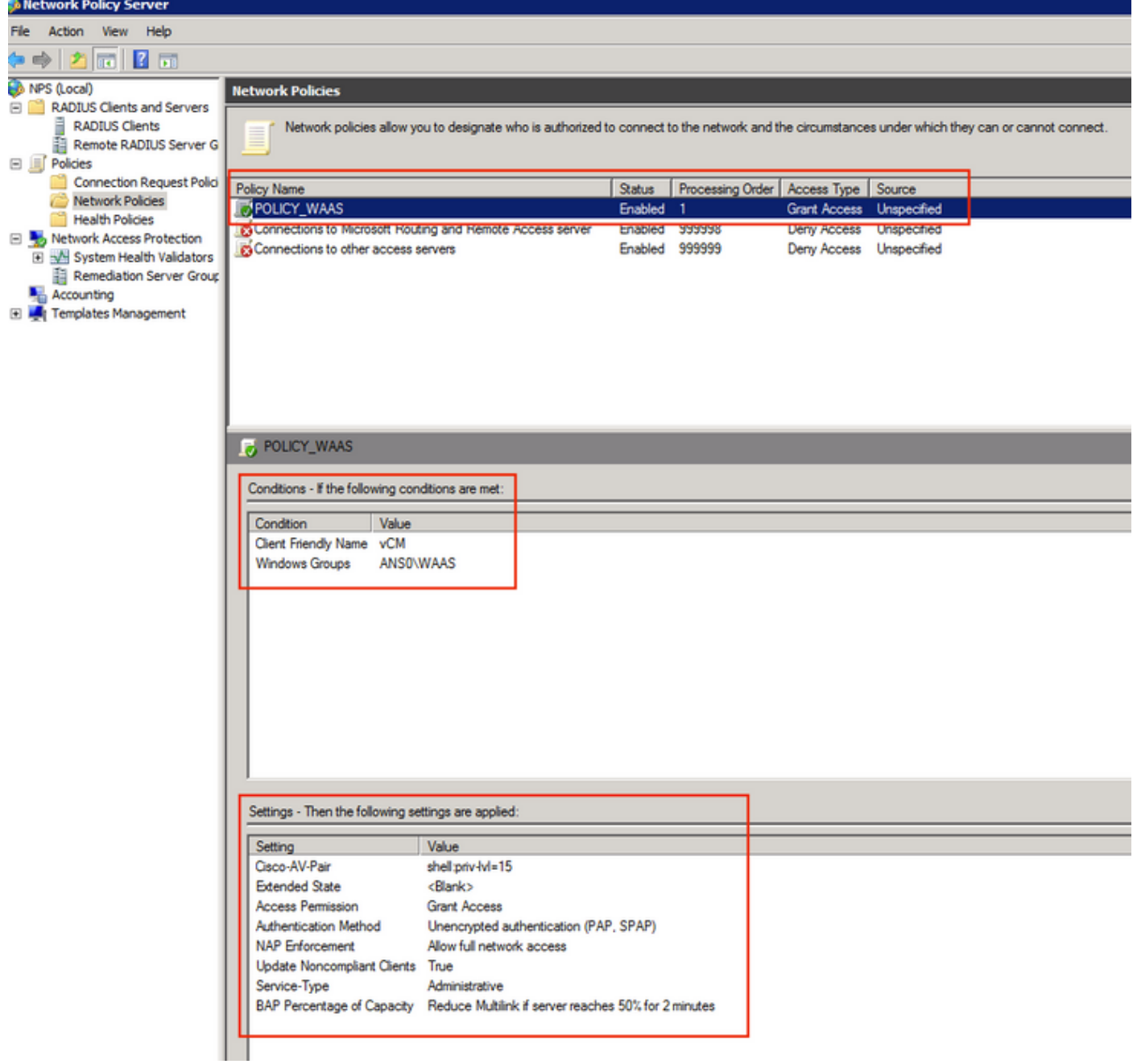

在實驗室中,必須在NPS >Policies>Network Policy下選擇這些引數。

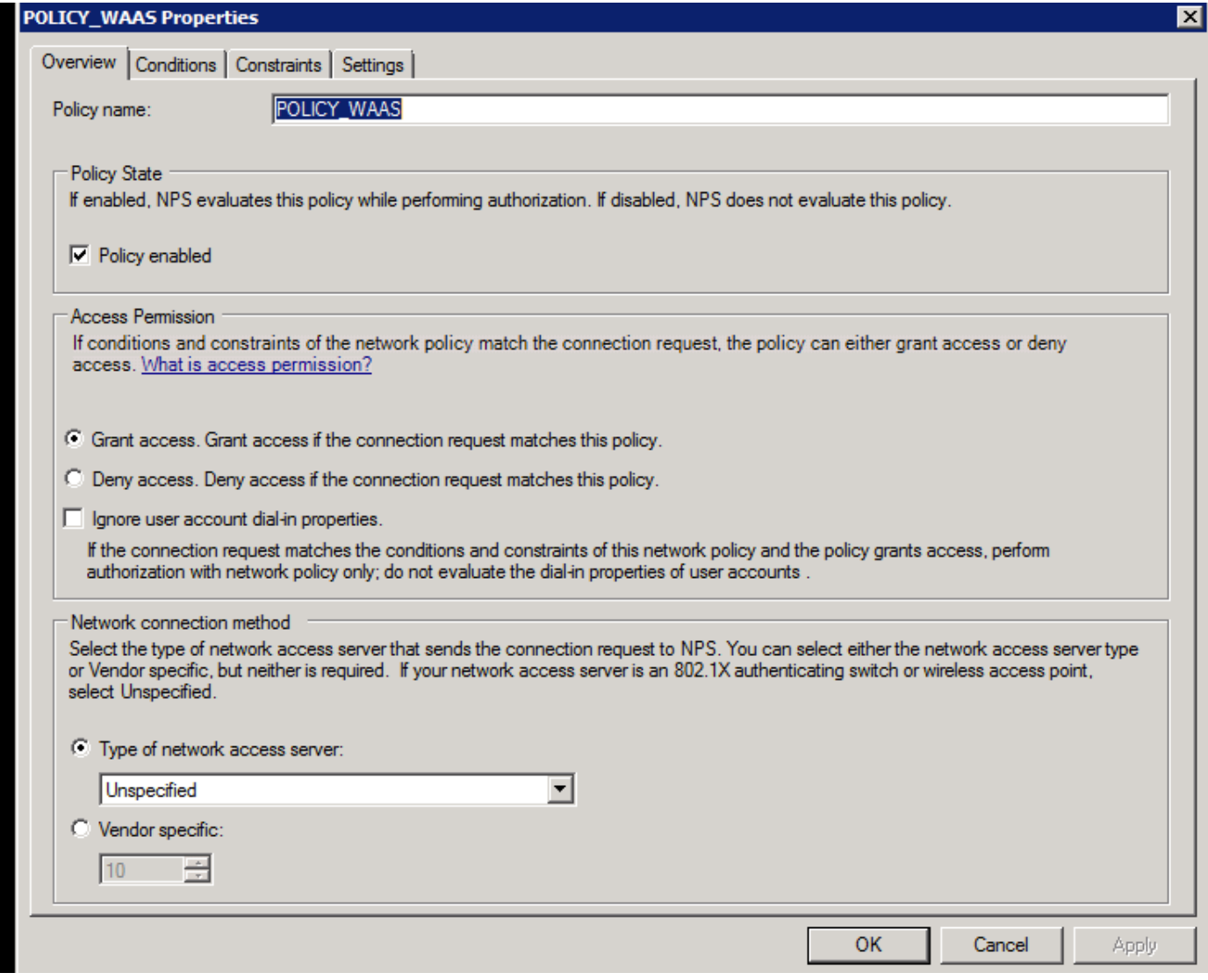

條件可以與Radius使用者端友好名稱相匹配。也可以使用其它方法,例如IP地址。

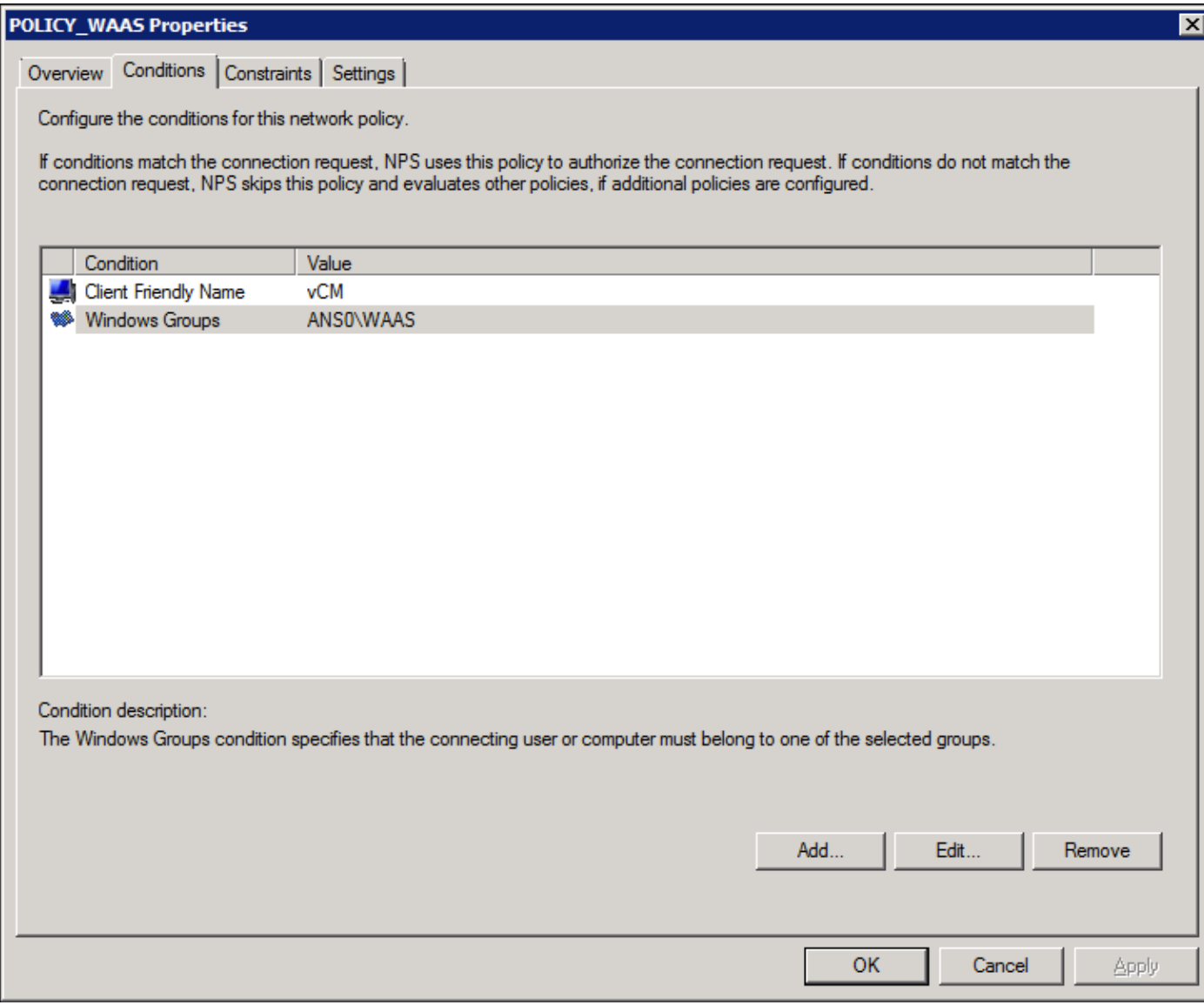

驗證方法為非加密驗證(PAP、SPAP)。

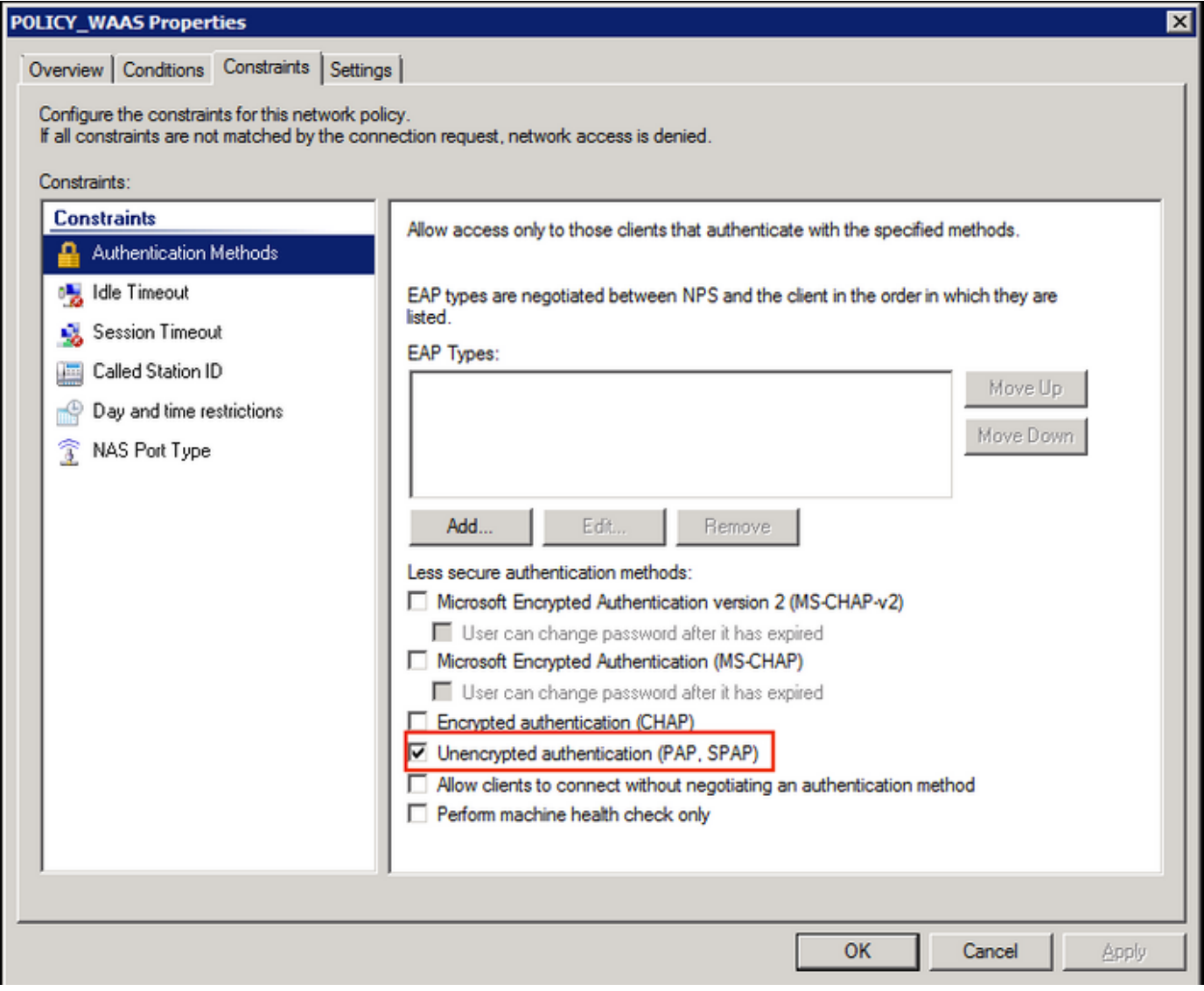

Service-Type(管理)。

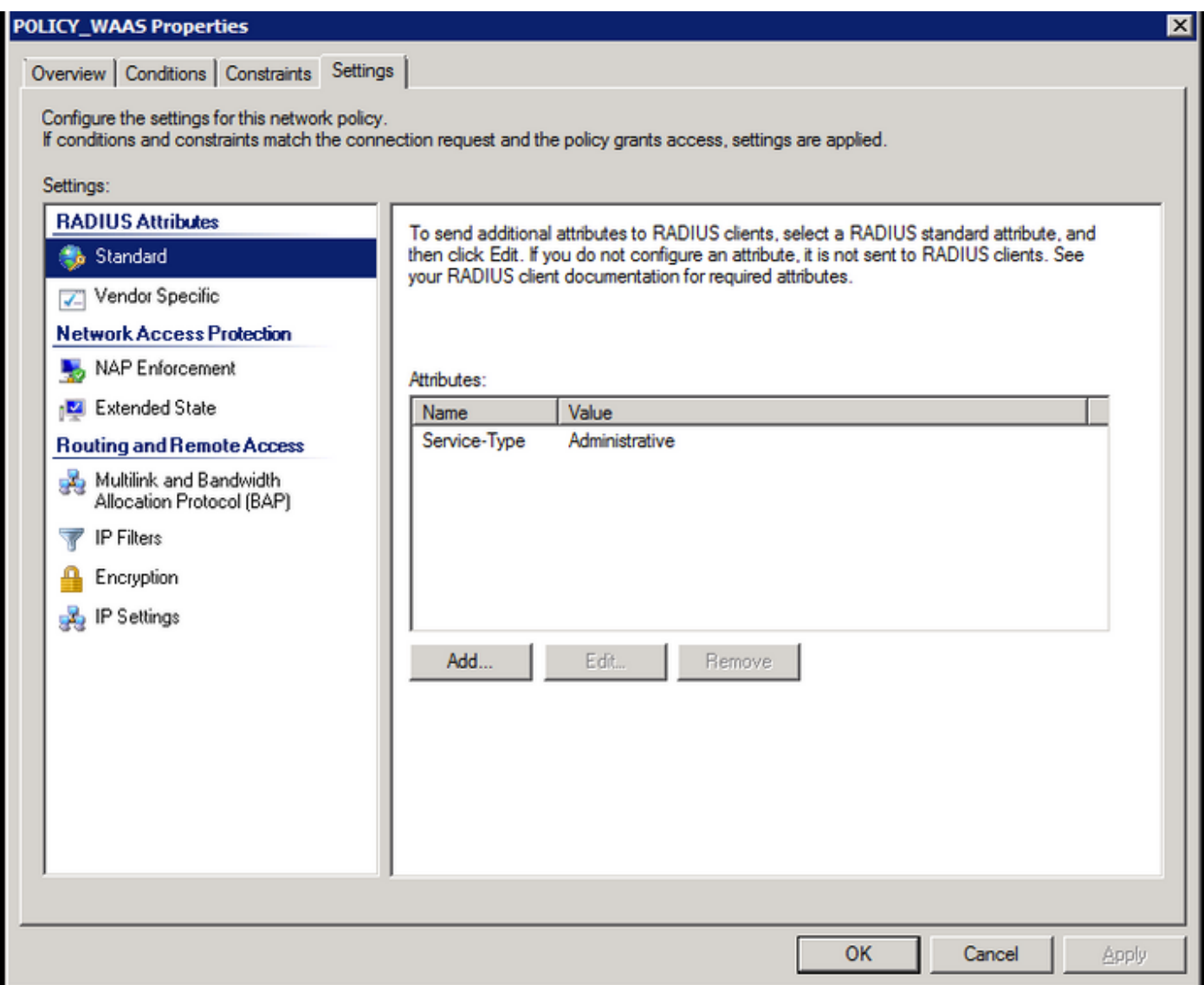

Cisco-AV-Pair形式的供應商特定屬性(Shell:priv-lvl=15)。

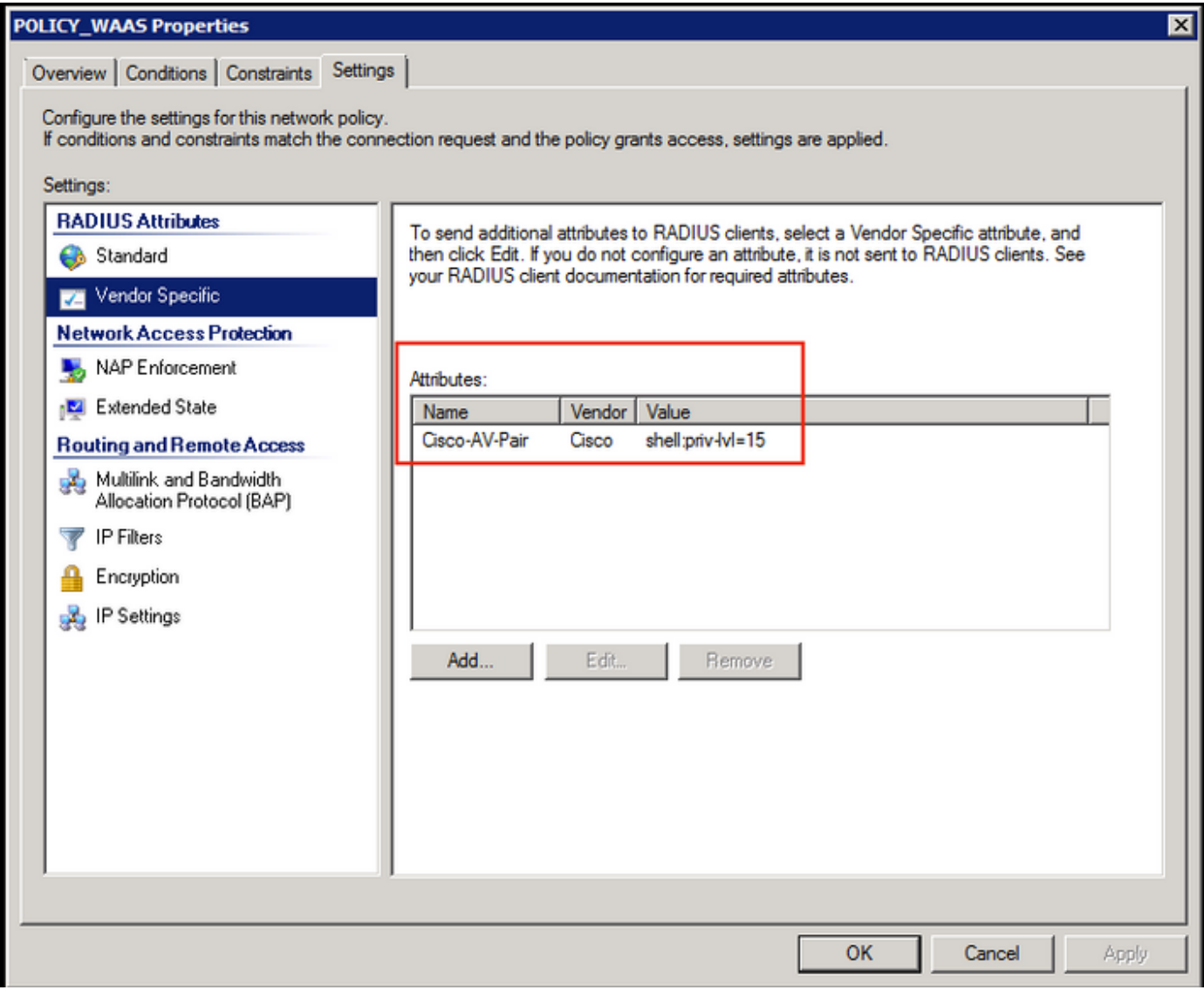

允許完全網路訪問。

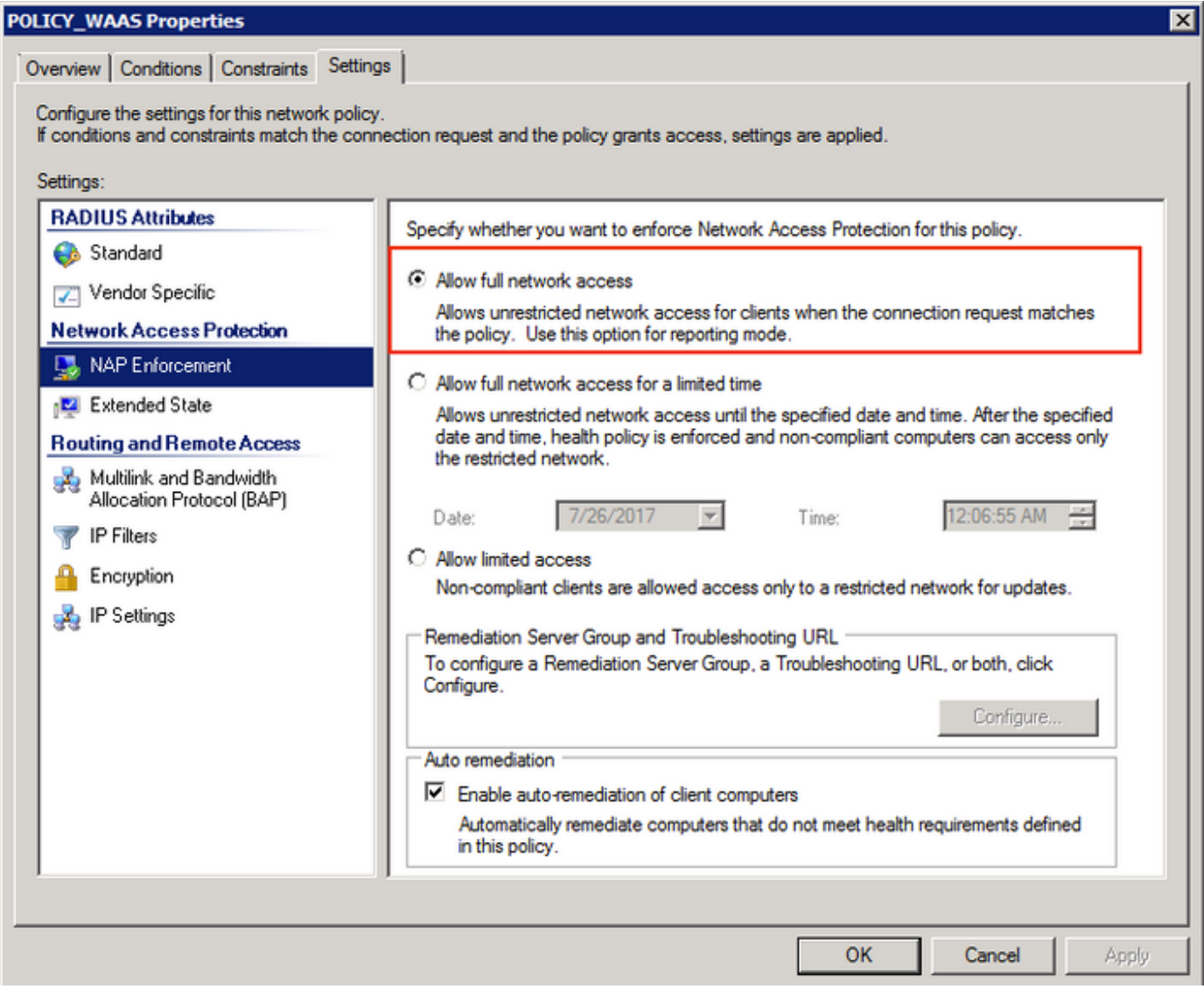

### 3.為RADIUS使用者帳戶配置WAAS CM

在RADIUS中為使用者配置許可權級別15或1,不提供對WAAS CM GUI的訪問。CMS資料庫維護獨 立於外部AAA伺服器的使用者、角色和域清單。

在對外部AAA伺服器進行正確配置以驗證使用者之後,必須配置CM GUI,以便為使用者在CM GUI中工作提供必要的角色和域。

如果RADIUS使用者不在CM under user下,則使用該使用者登入GUI時,您的帳戶沒有訪問任何 Central Manager頁面的許可權。請向您的管理員諮詢已設定的角色和域。將顯示此消息。

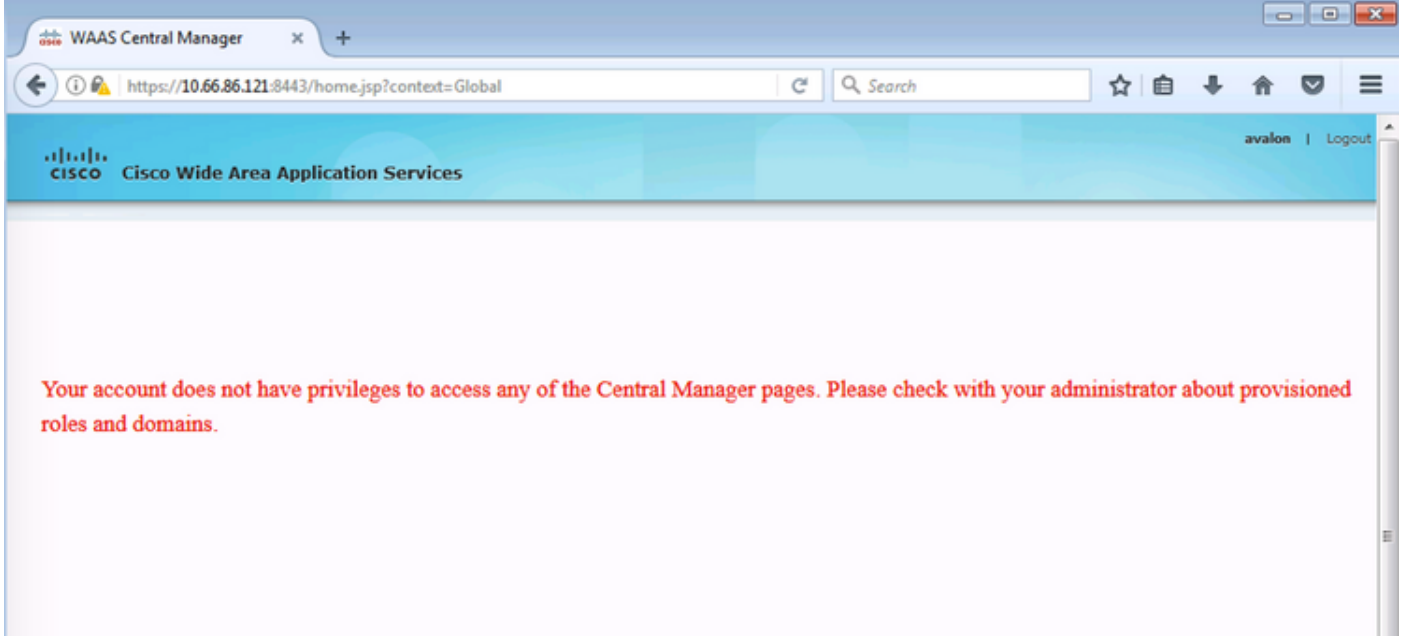

#### 在WAAS CM下配置本地使用者名稱,無需密碼。

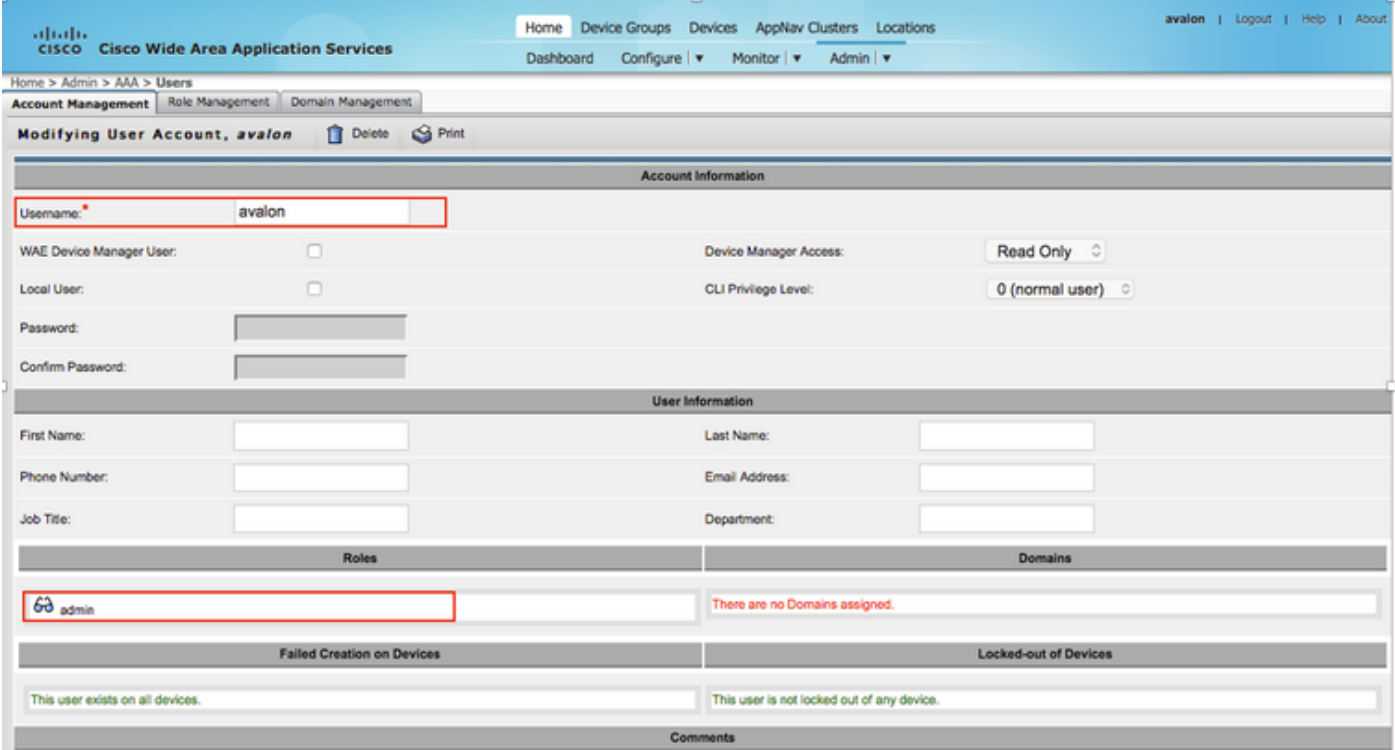

對於每個使用者,使用者名稱必須與角色管理下的正確角色繫結。

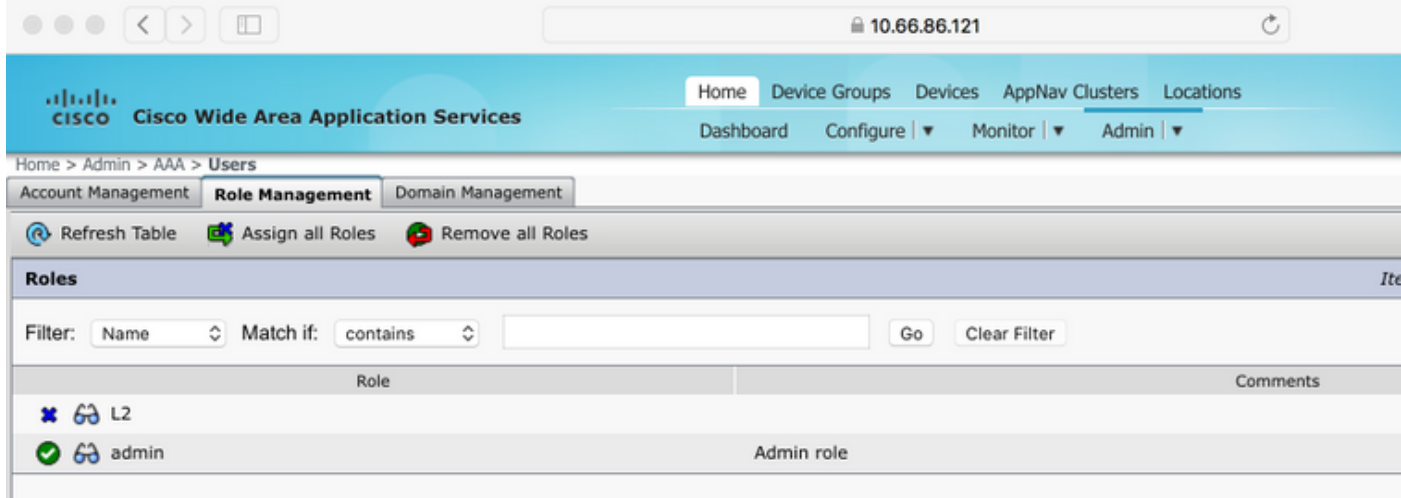

#### 如果使用者需要具有只讀訪問許可權或受限訪問許可權,可以在角色下配置該許可權。

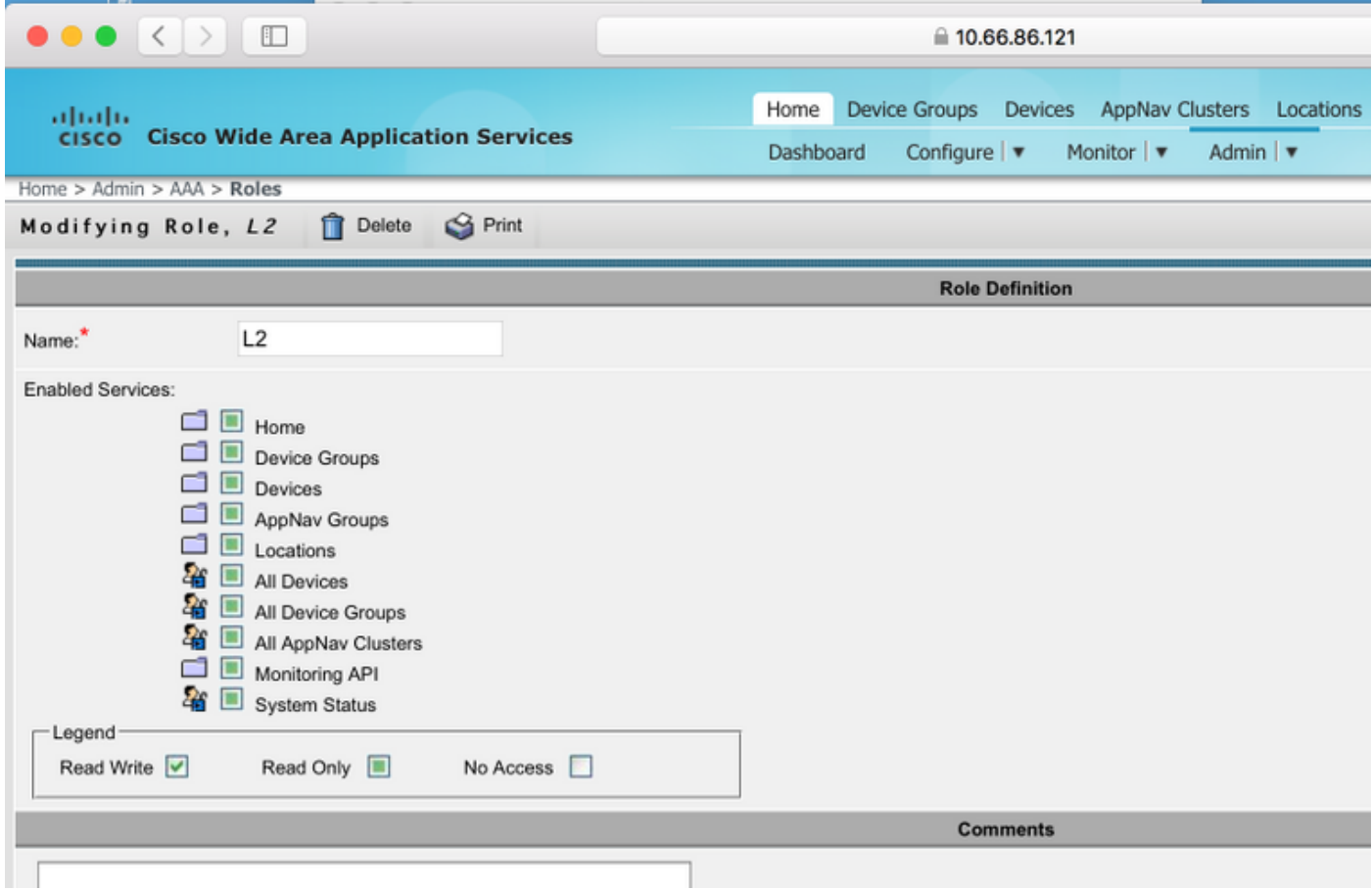

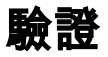

在WAAS裝置中推送此配置。

radius-server key \*\*\*\* radius-server host 10.66.86.125 auth-port 1645 ! authentication login local enable secondary 驗證登入radius enable primary 身份驗證配置local enable secondary

身份驗證配置radius enable primary

Cisco CLI Analyzer (僅供[已註冊客戶使用\)支援某些](//tools.cisco.com/RPF/register/register.do) show 指令。使用 Cisco CLI Analyzer 檢視 show 指令輸出的分析。

• authentication — 配置身份驗證

## 疑難排解

本節提供的資訊可用於對組態進行疑難排解。

- 檢查Windows域日誌
- #debug aaa authorization from WAAS CM CLI

## 相關資訊

- [在WAAS上配置RADIUS伺服器身份驗證設定](/content/en/us/td/docs/app_ntwk_services/waas/waas/v623/configuration/guide/cnfg/admin.html#15073)
- [網路策略伺服器適用於Windows Server 2008](https://technet.microsoft.com/en-us/library/cc732912(v=ws.10).aspx)